## **Drag and Drop Method (Documentation Manager)**

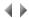

Selecting the contents of a folder is mainly done using the mouse:

- 1. The objects to be included in the folder are selected in the corresponding dialog boxes.
- 2. While keeping the mouse right button pressed, drag the selected objects to the place chosen. The cursor changes into an icon representing the type of object moved (for example, a palette when a file or chapter object is moved from the Palette dialog box).
- 3. When the selected objects reach their target location, release the mouse button. The objects are then added at the chosen location.

This operation is known as a drag and drop operation.

- Drag and Drop Method (Documentation Manager)
- Moving Objects Within the 'Contents' Page
- Placing Objects in a Documentation Folder

Top of page